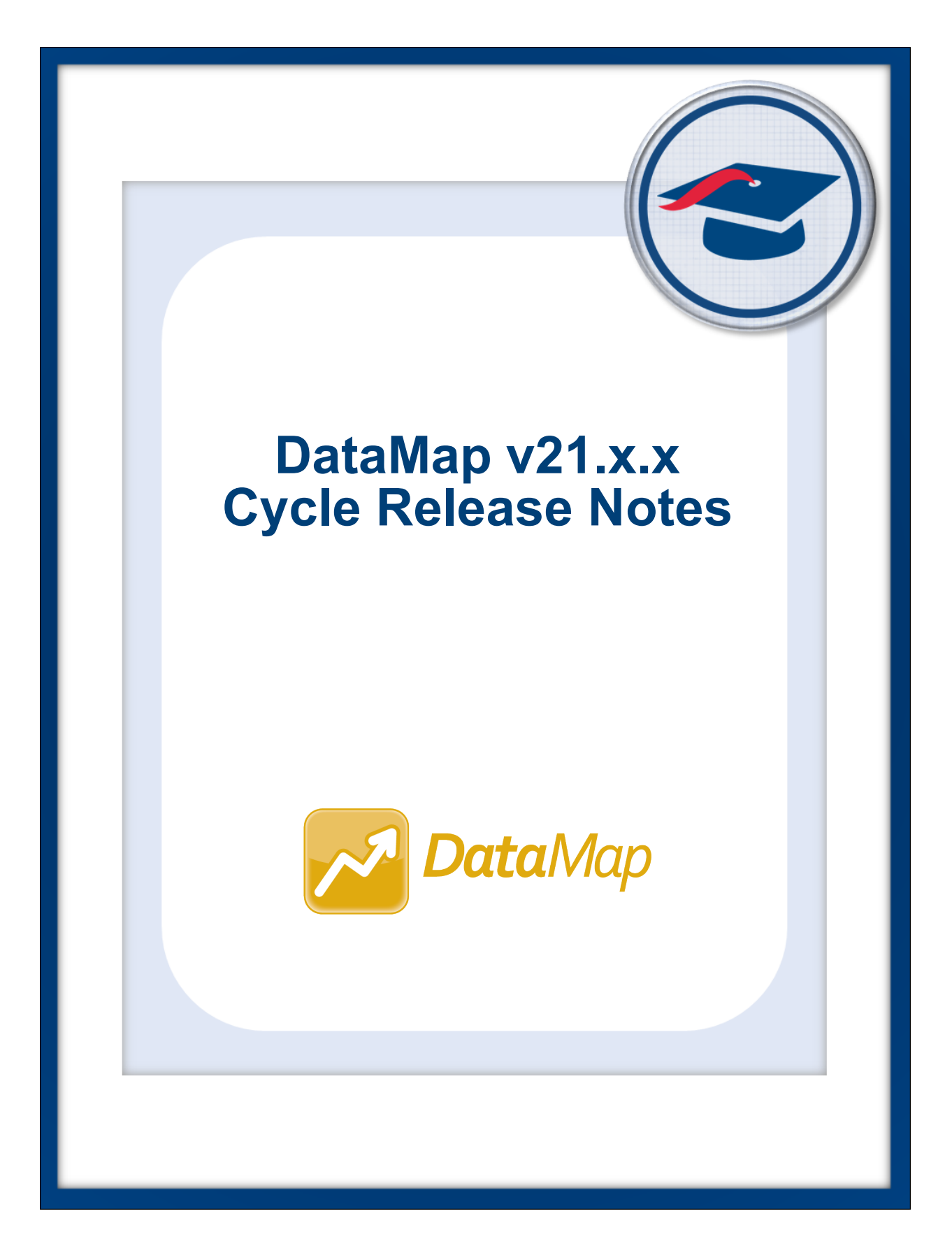

# **Table of Contents**

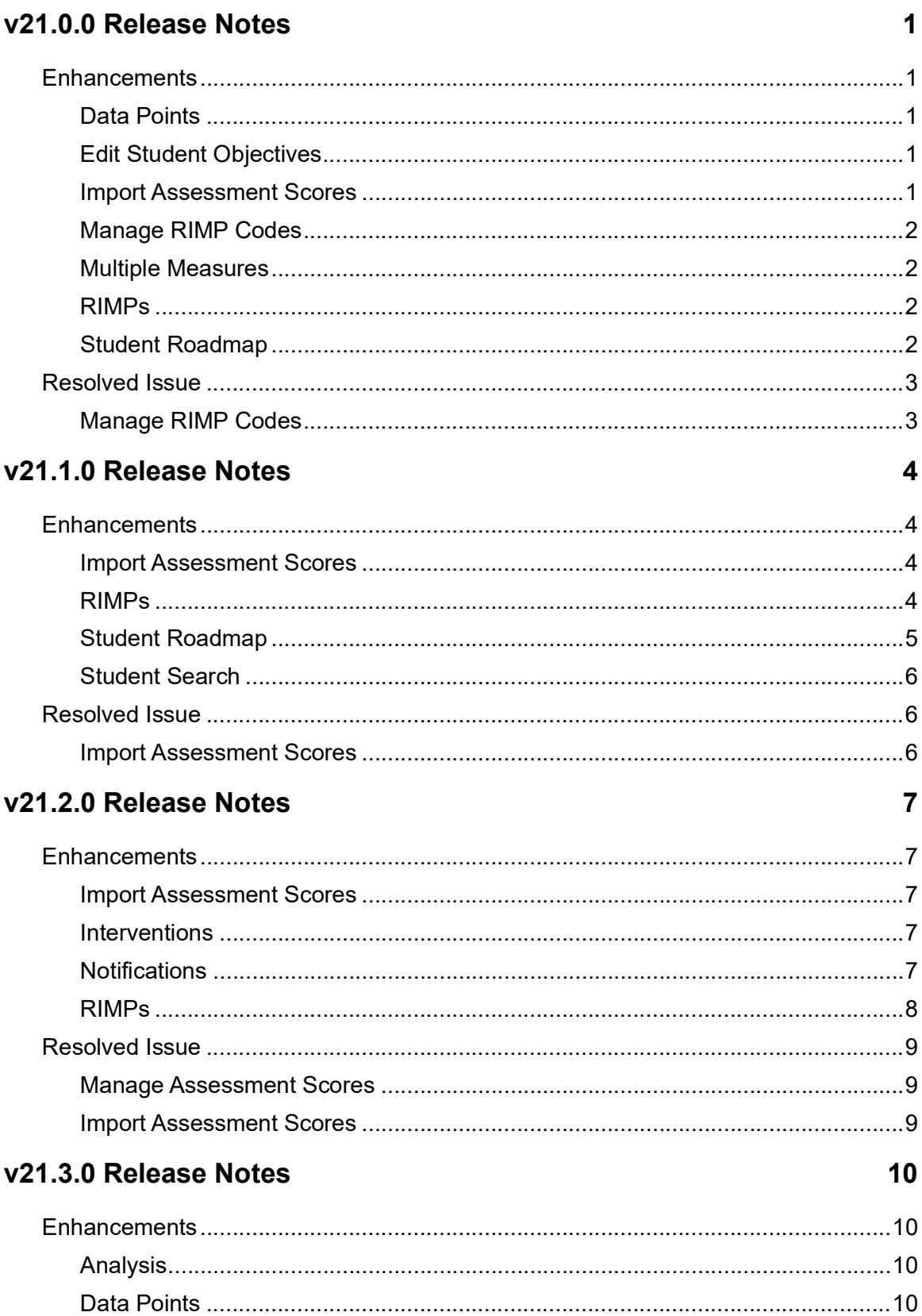

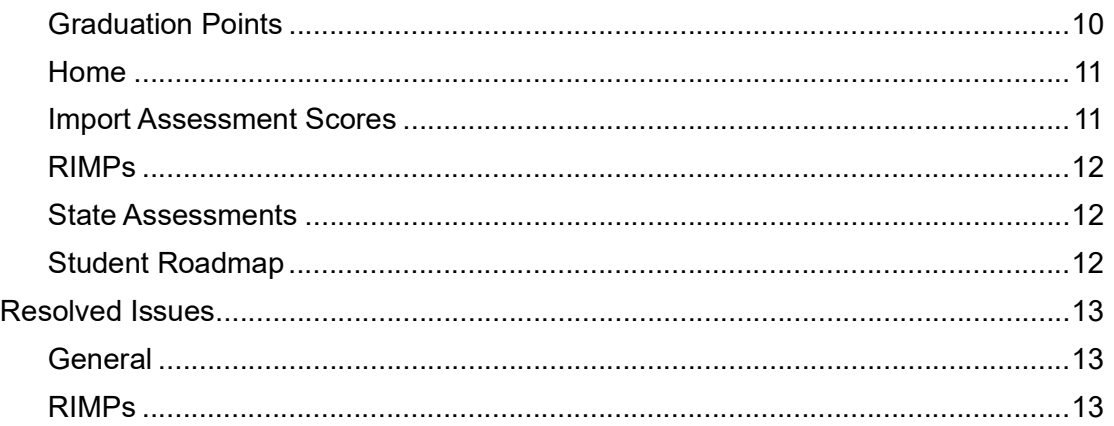

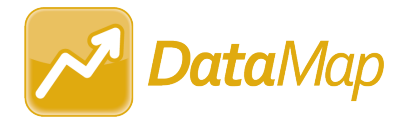

## <span id="page-3-0"></span>**V21.0.0 RELEASE NOTES**

DataMap v21.0.0 provides several new features and resolves an issue to improve your experience. This overview explains the recent changes.

- **•** [Enhancements](#page-3-1)
- **•** [Resolved Issue](#page-5-0)

Related documentation is available on ProgressBook WebHelp. [http://webhelp.progressbook.com/DataMap/datamap.htm](http://webhelp.progressbook.com/Datamap/datamap.htm)

## <span id="page-3-1"></span>**Enhancements**

#### <span id="page-3-2"></span>**Data Points**

**•** The **Quantile Measure** column for **STAR Renaissance Math** now sorts low and high scores according to the scoring system instead of alphanumerically [e.g., EM200Q is lower than EM100Q (EM indicates Emerging Mathematician)].

#### <span id="page-3-3"></span>**Edit Student Objectives**

**•** On the **Students / Scoring** tab, when you click **Add Students**, you now have the option to **Bulk Add From** the **Multiple Measures** screen. (*[DataMap User Guide](https://webhelp.progressbook.com/DataMap/UserGuide/index.htm)*)

#### <span id="page-3-4"></span>**Import Assessment Scores**

- **•** You can now import assessment scores for the 2021-2022 school year.
- **•** The **AASCD** assessment import from StudentInformation now supports the following FY21 assessments:
	- **•** Grade 3 Mathematics
	- **•** Grade 4 Mathematics
	- **•** Grade 5 Mathematics
	- **•** Grade 6 Mathematics
	- **•** Grade 7 Mathematics
	- **•** Grade 8 Mathematics
	- **•** Grade 3 English Language Arts
	- **•** Grade 4 English Language Arts
	- **•** Grade 5 English Language Arts
	- **•** Grade 6 English Language Arts
	- **•** Grade 7 English Language Arts
	- **•** Grade 8 English Language Arts
- **•** When you import an **Acadience ALO** file and select a **Period** of **End**, **Middle**, or **Beginning**, the process imports only records in the file that have a matching **Benchmark Period**.
- **•** The **Acadience ALO** import process now includes any **Composite Score** and **Composite Status** values. The imported values display on the **Multiples Measures**, **Data Points**, and **Student Roadmap** screens.
- **•** The **Acadience ADM** import process now includes any **Composite** and **Accuracy** values. The imported values display on the **Multiples Measures**, **Data Points**, and **Student Roadmap** screens.
- **•** You can now import the third-party **MAP Fluency** assessment scores for FY22. The imported values display on the **Multiples Measures**, **Data Points**, and **Student Roadmap** screens. (*[DataMap Administrator Guide](https://webhelp.progressbook.com/DataMap/SystemManagerGuide/index.htm)*)

#### <span id="page-4-0"></span>**Manage RIMP Codes**

**•** You can now select **2021-2022** from the **School Year** drop-down list.

#### <span id="page-4-1"></span>**Multiple Measures**

- **•** When you have selected one or more students, you can now click **Add to Objective** to add the student(s) to a student learning objective. (*[DataMap User Guide](https://webhelp.progressbook.com/DataMap/UserGuide/index.htm)*)
- **•** When you have selected one or more students, you can now click **Add to Intervention** to add the student(s) to an intervention. (*[DataMap User Guide](https://webhelp.progressbook.com/DataMap/UserGuide/index.htm)*)
- **•** The **Quantile Measure** column for **STAR Renaissance Math** now sorts low and high according to the scoring system [e.g., EM200Q is lower than EM100Q (EM indicates Emerging Mathematician)].

#### <span id="page-4-2"></span>**RIMPs**

- When you edit a RIMP in FY22 and click  $\Box$  to add an initial screening measure, you now can select any of the RIMP-approved assessments for that year.
- When you edit a RIMP in FY22 and click  $\Box$  to add an initial screening measure, you now can select **MAP Fluency** in the **Assessment** drop-down list.

#### <span id="page-4-3"></span>**Student Roadmap**

- **•** DataMap no longer indicates that a student has a current valid IEP based on the following circumstances on the **Special Education** screen in StudentInformation:
	- **•** When a student has a **Date Type** event of **IIEP**, **AIEP**, **RIEP**, or **TIEP Date Type** and a **CIEP** event is recorded as subsequent to that **IIEP**, **AIEP**, **RIEP**, or **TIEP** event based on the **Event Date** of both records.
	- **•** When a student has a **Date Type** event of **RETR** with an **Outcome ID** of E**TEX Exiting Special Education**.

### <span id="page-5-0"></span>**Resolved Issue**

#### <span id="page-5-1"></span>**Manage RIMP Codes**

**•** (PBSIS-5681) Previously, for FY21, program **152330 - Student received intervention provided during regular school year** was incorrectly included as an option, which when selected, resulted in an invalid RIMP Programs error from the data collector in StudentInformation. Now, that program is no longer available and any open student RIMPs have been disassociated from it.

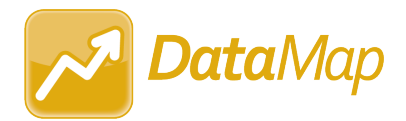

## <span id="page-6-0"></span>**V21.1.0 RELEASE NOTES**

DataMap v21.1.0 provides several new features and resolves an issue to improve your experience. This overview explains the recent changes.

- **•** [Enhancements](#page-6-1)
- **•** [Resolved Issue](#page-8-1)

Related documentation is available on ProgressBook WebHelp. [http://webhelp.progressbook.com/DataMap/datamap.htm](http://webhelp.progressbook.com/Datamap/datamap.htm)

## <span id="page-6-1"></span>**Enhancements**

#### <span id="page-6-2"></span>**Import Assessment Scores**

- **•** The third-party **i-Ready** assessment import now allows a selection of only **Other** for **Period** and the import uses the month specified in the **Diagnostic Completion Date (Most Recent)** column in the import file as the completion date.
- **•** (PBSIS-7068) The third-party NWEA **MAP** assessment import now supports the following course values: **Algebra I**, **Algebra II**, and **Geometry**. The imported values display on the **Multiple Measures**, **Data Points**, and **Student Roadmap** screens.
- **•** When importing a third-party assessment with period for taking the test, the **Period** drop-down list is now ordered as such depending on the assessment selected:
	- **• Fall, Winter, Spring, Summer**
	- **• Beginning, Middle, End**
	- **• January December**
- **•** (PBSIS-12370) You can now import **MAP Fluency** assessments for FY21 in addition to FY22. (*[DataMap Administrator Guide](https://webhelp.progressbook.com/DataMap/SystemManagerGuide/index.htm#t=DataMap_Administrator_Guide%2FWelcome_to_DataMap%2FWelcome_to_DataMap.htm)*)

#### <span id="page-6-3"></span>**RIMPs**

- **•** On the **RIMPs** screen, you can now narrow your search results by **Provider**. (*[DataMap](https://webhelp.progressbook.com/DataMap/UserGuide/index.htm)  [User Guide](https://webhelp.progressbook.com/DataMap/UserGuide/index.htm)*)
- **•** When editing a **RIMP**, the student name and demographic info now remain on the top of the screen when you switch between tabs. (*[DataMap User Guide](https://webhelp.progressbook.com/DataMap/UserGuide/index.htm)*)
- **•** (PBSIS-11256) The following **RIMP Program Codes** have been removed for FY22:

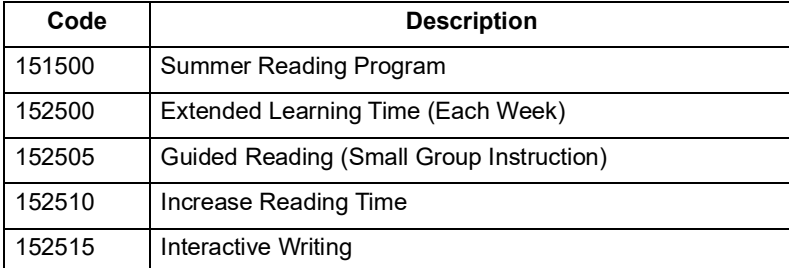

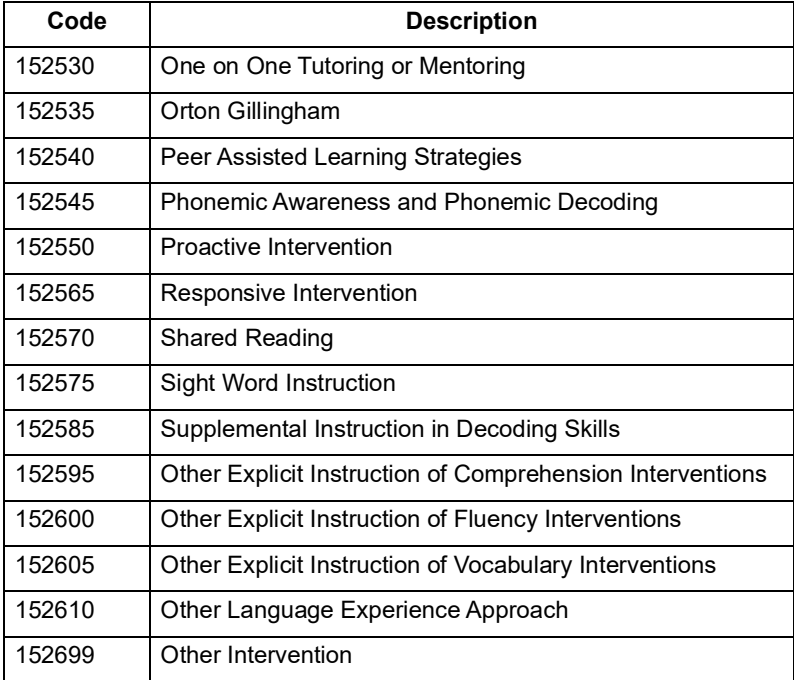

The following **RIMP Program Codes** have been added for FY22:

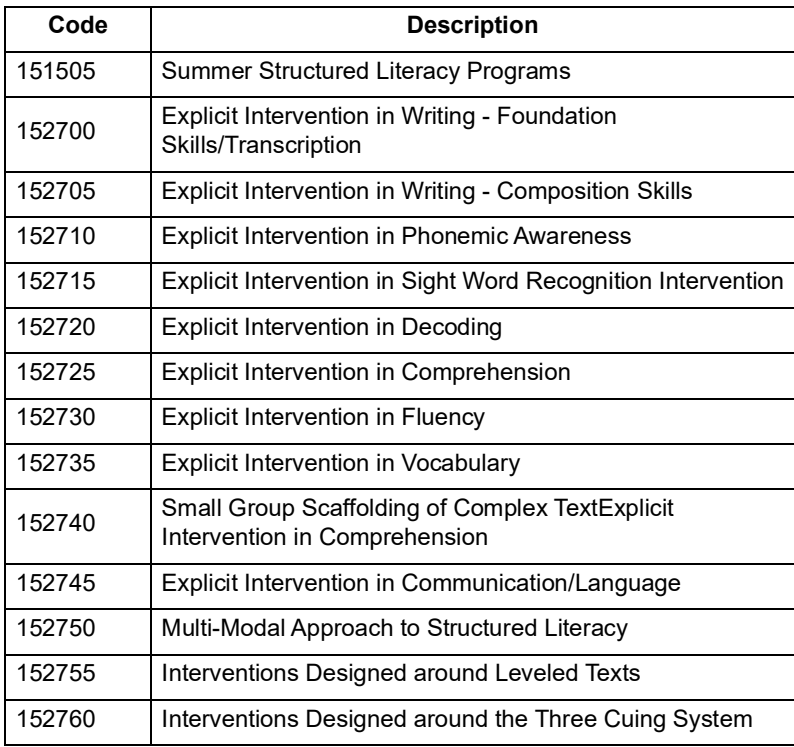

#### <span id="page-7-0"></span>**Student Roadmap**

**•** When pronunciation for a student's name is entered in StudentInformation on the **Edit Student Profile** screen **General** tab, the pronunciation information displays beside the student's name in DataMap. (*[DataMap User Guide](https://webhelp.progressbook.com/DataMap/UserGuide/index.htm)*)

#### <span id="page-8-0"></span>**Student Search**

**•** The new **Third Grade Reading Guarantee** section lets you search for students by their **Enrolled Date** (prior to 9/30 or after 9/30 of current school year) and/or **Diagnostic Result** values from the FS-Standing and FN-Attributes records in StudentInformation. (*[DataMap User Guide](https://webhelp.progressbook.com/DataMap/UserGuide/index.htm)*)

## <span id="page-8-1"></span>**Resolved Issue**

#### <span id="page-8-2"></span>**Import Assessment Scores**

**•** (PBSIS-12370) An internal issue was fixed to allow successful importing of the **MAP Fluency** assessment.

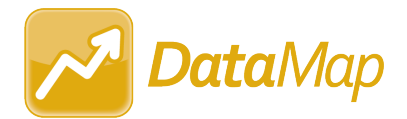

## <span id="page-9-0"></span>**V21.2.0 RELEASE NOTES**

DataMap v21.2.0 provides several new features and resolves an issue to improve your experience. This overview explains the recent changes.

- **•** [Enhancements](#page-9-1)
- **•** [Resolved Issue](#page-11-0)

Related documentation is available on ProgressBook WebHelp. [http://webhelp.progressbook.com/DataMap/datamap.htm](http://webhelp.progressbook.com/Datamap/datamap.htm)

## <span id="page-9-1"></span>**Enhancements**

#### <span id="page-9-2"></span>**Import Assessment Scores**

- **•** On the **Import Assessment Scores** screen, if a file of assessment scores cannot be successfully imported, the error messages displayed for district and non-district files are now more informative.
	- **•** For district files, the message reads, "We are unable to successfully import the file. Please confirm you are using the correct template file for the District Assessment you have chosen and try again. Contact ProgressBook Support for additional help."
	- **•** For non-district files, the message reads, "We were unable to successfully import the file. Please confirm you have selected the correct file for the assessment you have chosen and try again. Please contact ProgressBook Support for additional help."

#### <span id="page-9-3"></span>**Interventions**

**•** (PBSIS-2060) On the **Student Intervention** screen in the **Program** column, if the complete program name does not display, an ellipsis (...) is displayed. Users can hover their cursor over the program to view the complete name.

#### <span id="page-9-4"></span>**Notifications**

- **•** The **Intervention Start** notification has been added to notify teachers, counselors, and principals when a student's intervention plan starts. The notification is sent to users based on the date in the **Start Date** field on the **Add Student Intervention** screen **General** tab. Key points about the Intervention Start notification are below:
	- **•** If the **Start Date** is the current date or two weeks prior to the current date, the notification is sent immediately when the intervention is saved. If the **Start Date** is a future date, the notification is sent when the future date is reached. For existing interventions, the notification is only triggered if the **Start Date** is updated.

**•** The notification can be configured to be sent for a Start Date in the future.

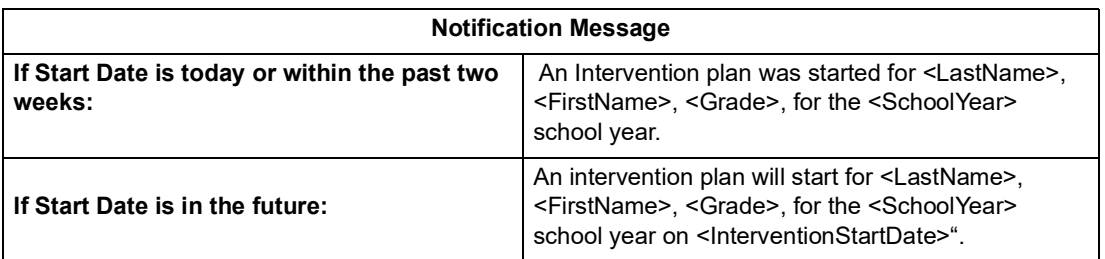

**•** Anyone can subscribe to the notification, but only users with the **Job Function** of **Teacher**, **Counselor**, or **Principal** in StudentInformation will receive the notification, following the rules below:

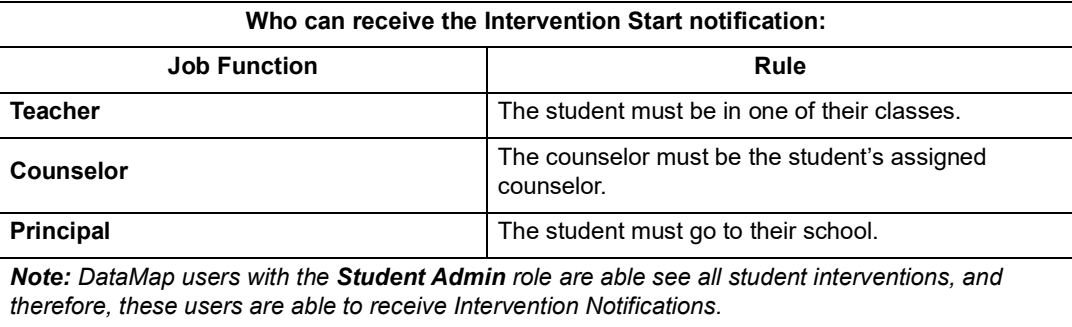

- **•** Users can manage their subscription to the notification. (*[DataMap User Guide,](https://webhelp.progressbook.com/DataMap/UserGuide/index.htm) [Student Information Notifications Guide](https://webhelp.progressbook.com/StudentInformation/guides/StudentInformation_Notifications_Guide.pdf)*)
- The system process for checking for unread notifications (as indicated by  $\binom{1}{3}$  has been improved and is now faster, especially for users who receive a large number of notifications.

#### <span id="page-10-0"></span>**RIMPs**

- **•** On the **RIMPs** screen, if users have selected one or more names in the **Provider** field, the **Group by Provider** button is now displayed at the top of the screen. Users can click **Group by Provider** to redisplay the RIMPs screen with Providers listed alphabetically and associated student RIMPs listed under each. When RIMPs are grouped by provider, column sorting for tables is not available.
- **•** On the **RIMPs** screen, in the **Add RIMP** window displayed when a user adds a new RIMP, the **Program Codes** drop-down list now includes both the program code number and description.

(*[DataMap User Guide](https://webhelp.progressbook.com/DataMap/UserGuide/index.htm)*)

### <span id="page-11-0"></span>**Resolved Issue**

#### <span id="page-11-1"></span>**Manage Assessment Scores**

**•** (PBSIS-13848) Previously, when a user on the **Manage Assessment Scores** screen selected to delete scores for an assessment and then in the **Delete Confirmation** box, selected **Download** to download the associated assessment files before deletion, the files appeared to continue loading and the user was unable to select **Delete**. Now, users can download associated assessment files and then delete the assessment records.

#### <span id="page-11-2"></span>**Import Assessment Scores**

- **•** (PBSIS-15301) Previously, after an update to the AIMSWEB Plus website, users on the **Import Assessment Scores** screen who selected the **Source** of **Third Party** and the **Choose Import Type** option of **Provider Website** were unable to import assessment scores. Now, this issue has been corrected.
- **•** (PBSIS-14087) Previously, for the **Acadience Learning (ALO)** assessment, the imported values displayed on the **Multiples Measures**, **Data Points**, and **Student Roadmap** screens showed a **Test Date** of **January** regardless of the test period shown in the **Benchmark Period** column within the import file. Now, this issue has been corrected.
- **•** For School Years 2019-2020 and 2020-21, updates to a **Standards Assessment** in StudentInformation for **AASCD** are now reflected correctly in DataMap.

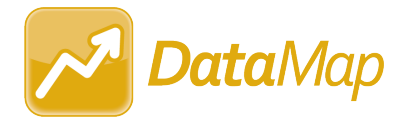

## <span id="page-12-0"></span>**V21.3.0 RELEASE NOTES**

DataMap v21.3.0 provides several new features and resolves a few issues to improve your experience. This overview explains the recent changes.

- **•** [Enhancements](#page-12-1)
- **•** [Resolved Issues](#page-15-0)

Related documentation is available on ProgressBook WebHelp. [http://webhelp.progressbook.com/DataMap/datamap.htm](http://webhelp.progressbook.com/Datamap/datamap.htm)

## <span id="page-12-1"></span>**Enhancements**

#### <span id="page-12-2"></span>**Analysis**

- **•** On the **Multiple Measures** screen in the filter options, the default selection in the **Subject** field is now **English/Reading/Writing**, but you can change this as necessary.
- **•** On the **Multiple Measures** screen, the **Grade** column has been added to display the grade level for each student. The **Grade** column is also included when you export to a CSV file.
- **•** On the **Multiple Measures** screen, if a student has a change in 504 status in StudentInformation during the school year, the **504?** column updates to reflect the student's current status.

#### <span id="page-12-3"></span>**Data Points**

**•** On the **Data Points** screen, the **Grade** column has been added to display the grade level for each student. The **Grade** column is also included when you export to a CSV file.

#### <span id="page-12-4"></span>**Graduation Points**

**•** In all three views of the **Graduation Points** screen, if a student in grades 9-12 has a

graduation plan, the  $\Box$  icon is now displayed next to the student's name. You can click the icon to generate an **Ohio Graduation Plan Template** report for the student. The report downloads as a PDF.

*Note: The Ohio Graduation Plan Template report can also be generated for a student in StudentInformation on the Grad Points Summary screen. For more information, see the* StudentInformation v21.3.0 Release Notes*.* 

**•** In all three views of the **Graduation Points** screen, the **Grade** column has been added to display the grade level for each student. The **Grade** column is also included when you export to a CSV file.

- **•** When you export results from the **Graduations Points** screen, the data included in the CSV file is now filtered based on your selection in the **View Mode** field:
	- **•** If **Details** is selected, the export includes both **Credit Requirements** and **Graduation Pathways** information, as in previous releases.
	- **•** If **Credit Requirements** is selected, the export only includes **Credit Requirements**  information.
	- **•** If **Graduation Pathways** is selected, the export only includes **Graduation Pathways**  information.
- **•** On the **Graduation Points** screen, you can now narrow your search results by **Attendance** to help identify students who may fail to meet expectations due to a lack of attendance. To do this, use the fields in the **Attendance** panel to configure the **Conditions** for which you want to search for absences. You can search by **Days** or **Hours**.

#### <span id="page-13-0"></span>**Home**

- **•** On the **DataMap>Home** screen, the **Student ID** field has been added in the **Student Search** panel and can be used to search for a student. The **Student ID** is the **Student Number** in StudentInformation.
- **•** On the **DataMap>Students** screen, if a student has a change in 504 status in StudentInformation during the school year, the **504?** column updates to reflect the student's current status.

#### <span id="page-13-1"></span>**Import Assessment Scores**

- **•** When an assessment file is requested for import from the third-party NWEA Map website, files for SY2019-2020 and forward are now mapped to 2020 Norms. Files requested for SY2012-2013 through SY2018-2019 are mapped to 2015 Norms.
- **•** When an assessment file is requested for import from the third-party **STAR** website, the **Unified Scale Score Values** are also imported and can be viewed for a student on the **Student Roadmap**.
- **•** If a user has selected to import an assessment from a third-party **Source**, and DataMap cannot access the file, the following message is now displayed: "We are unable to request the file from the provider's website. It is likely the provider site is changed. Try the file upload option. Please contact ProgressBook Support for additional assistance."
- **•** If an error occurs during the import process and a message is displayed on the screen, an exception is now also logged to the **[dm].[ErrorLogs]** table in StudentInformation. District staff can contact their ITC for more information about the error.
- **• State Assessment Performance Levels** are now year-based. When an assessment is imported, the system will use the **Performance Level** from the most recent year if there is no **Performance Level f**or the current year.
- **•** For **AASCD Assessments** for School Year 21/22 and forward, the **Performance Leve**l of "Accelerated" has been changed to "Accomplished."
	- **•** On the S**tate Assessment>Summary** screen, the **Placement Level Summary** now displays "Accomplished" instead of "Accelerated".
	- **•** On the State Assessment>Standard screen, "Acc" in the **PL** column for School Year 21/22 and forward now represents "Accomplished".
- **•** Because **AIMSWEB Plus** files do not include any spaces in the **First Name** or **Last Name** fields for students with multiple names (for example, a student with the first name of "Sally Ann" is listed in the file as "SallyAnn"), when **AIMSWEB Plus** files are imported, DataMap will now remove any spaces in double first or last names when comparing data with import source names before attempting to match students.

#### <span id="page-14-0"></span>**RIMPs**

- **•** On the **RIMPs** screen, when RIMPs are grouped by provider, the following updates have been added:
	- **•** Columns within a single table for a provider can now be sorted.
	- **•** When the grouped by provider results are exported, the exported CSV file now includes the **Provider Name** column.

#### <span id="page-14-1"></span>**State Assessments**

**•** (PBSIS-19187) When you export records from the **Standards** screen, students with multiple gifted records will have one row per Gifted Ability in the export. Each row is tied to that specific Gifted Ability. The columns that govern this data point are 'Gifted Abilities / Name', 'Gifted Abilities / Abbreviation', and 'Gifted Abilities / Short Name'.

#### <span id="page-14-2"></span>**Student Roadmap**

**•** In the **Demographics** panel of the **Student Roadmap**, the **Grad Plan** field has been added. If the student has a graduation plan, "Yes" is displayed and is a link you can click to generate an **Ohio Graduation Plan Template** report for the student you are viewing. The report downloads as a PDF. If the student does not have a graduation plan, "No" is displayed in the **Grad Plan** field.

*Note: The Ohio Graduation Plan Template report can also be generated for a student in StudentInformation on the Grad Points Summary screen. For more information, see the* StudentInformation v21.3.0 Release Notes*.* 

**•** On the **Student Roadmap** screen, if a student has a change in 504 status in StudentInformation during the school year, the **504?** column updates to reflect the student's current status.

### <span id="page-15-0"></span>**Resolved Issues**

#### <span id="page-15-1"></span>**General**

**•** (PBSIS-14446) Previously, all names in DataMap were displayed with the initial letter capitalized and the rest of the letters in lower case, regardless of how the name was capitalized in StudentInformation. Now, the capitalization of names in DataMap matches what is in StudentInformation

#### **Analysis**

- **•** (PBSIS-16823) Previously, teachers on the **Assessment Comparison** screen saw results for students whose schedule was not finalized for the teacher's course. Now, teachers only see students with finalized schedules on the **Assessment Comparison**  screen.
- **•** (PBSIS-2056) Previously, on the **Multiple Measures** screen, if an assessment available for selection in the **District Assessments** field or **VirtualClassroom Assessments** field contained an apostrophe in the name, only text up to the apostrophe displayed in the tooltip that opens when users hover their cursor over the assessment name. Now, the complete assessment name displays.
- **•** (PBSIS-15899) Previously, in some cases on the **Student Search** and **Multiple Measures** screens, the **IEP** indicator shown was not consistent with the **Student Roadmap**. Now, the same IEP indicator displays on these three screens.

#### **Import Assessments**

- **•** (PBSIS-15481) Previously, DataMap only imported alternate assessment (AASCD) scores with testing dates of **4/1/XX**. Now, AASCD assessment scores are imported for testing dates of **3/1/XX** in addition to testing dates of **4/1/XX**.
- **•** (PBSIS-16154) Previously, the third-party NWEA MAP assessment import did not import **Science** scores after the release of version 21.1.0. Now, this has been corrected.
- **•** (PBSIS-15159) Previously, the third-party NWEA MAP assessment import duplicated the **Geometry** score as the **Overall Percentile** and **Overall RIT s**core. Now, this has been corrected.
- **•** (PBSIS-15158) Previously, for the third-party NWEA MAP assessment import, the four separate custom subject area type records that can be generated for **Math MAP** Assessments (**Math K-12**, **Algebra I, Algebra II**, and **Geometry**) used the same label for the category, which created an issue with GradeBook-DataMap report card integration. Now, these four categories are pulled from the **Subject** column and map to a value of "Mathematics," the **Reading** course maps to a value of "Language Arts," and existing **RIT** and **Percentile** math records are rolled into a single record for the RIT and a single record for the Percentile.

#### <span id="page-15-2"></span>**RIMPs**

**•** (PBSIS-16163) Previously, on the **RIMP** screen, the **Grade Level** and **Prior Year**  columns overlapped when the browser display was zoomed to 80 percent or more. Now, this has been corrected.